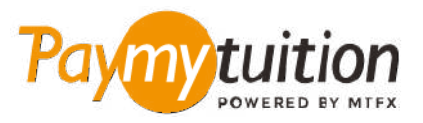

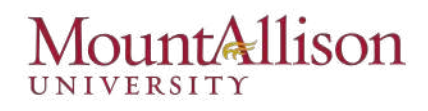

# **ب الالطل جانب ــ كيفية دفع الصاريف الخاصة بك**

**منآ ً سيعا و ً مريحا و ًا. اتبع الخطوات البسيطة أدناه لتام الدفع الخاص بك PayMyTuition م الدرسويعد دفع الر اسية باستخدام** 

#### **ابة خل إل بواد PAYMYTUITION**

خم بتسجيل الدخول إلى حسابك على <u>**Mount A Connect ثم إذهب إلى "Make a payment on**</u> account" (تحت <mark>PayMyTuition</mark> حل <mark>PayMyTuition</mark> مدمج فى <mark>PayMyTuition</mark> كريمج عملية سداد المدفوعات الخاصة بك دفعةً واحدة لمنحك تجربة سداد سلسة. قم بالنقر على رابط عمليات الدفع الدولية ليتم إعادة تحويلك إلى بوابة دخول <mark>PayMyTuition</mark>.»

#### **حدد طريقة الدفع**

راجع خيارات الدفع المتاحة وحدد طريقة الدفع المفضلة لديك. تشمل خيارات الدفع التحويلات المصرفية وبطاقات الخصم .الائتمان بعملتك المحلية ومدفوعات المحفظة الإلكترونية وخيارات محلية أخرى

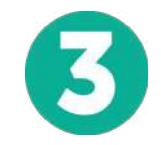

#### **دأ خل التفاصيل الخاصة بك**

أدخل بعض المعلومات الأساسية ما في ذلك رقم الطالب الخاص بك. سنقوم بتضمين هذه المعلومات مع دفعتك لتسهيل التعرف عل دفعتك بواسطة فريق University Allison Mount .

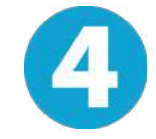

### **دفع البلغ الخاص بك**

اتبع التعليمات المقدمة لك وأرسل أموالك إلى <mark>PayMyTuition</mark> عبر وسيلة الدفع التي قمت باختيارها. قم بإجراء عمليات دفع منفصلة لإيداع التسجيل ، ولإيداع السكن ، وللرسوم وأخرى (تضمن رسوم الدراسة ، والإقامة ، وخطة الوجبات ، وكل المصاريف الأخرى).

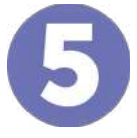

## **تأكيد تتبع و**

الخاصة بك في أي وقت. تلقي رسائل نصية <mark>PayMyTuition</mark> تتبع مدفوعاتك عن طريق تسجيل الدخول إلى لوحة تحكم وتحديثات حالة البريد الإلكتروني وتأكيدات موعد استحقاق دفعك SMS قصيرة

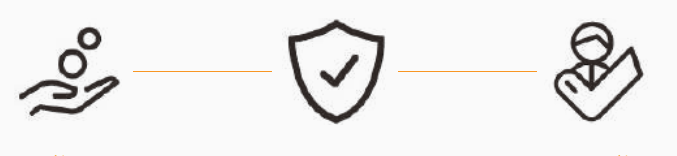

**Paymy** tuition  $1.855.663.6839$  : الولايات المتحدة وكندا طويل القامة مجانا الولايات المتحدة المحلية : + 201.209.1939<br>كندا المحلية : + 205.305.9053 ن وبريد اللكت : [com.paymytuition@support](mailto:support@paymytuition.com) **الدعم من يؤ رص تالدعم** كندا الحلية : + 905.305.9053 <www.paymytuition.com>: الويب

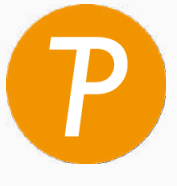